## Message: Room label text can only be modified through the Room Specification or Room Label Defaults dialogs.

Reference Number: **KB-01233** Last Modified: **July 15, 2024**

The information in this article applies to:

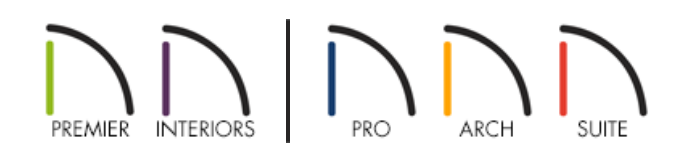

## **DESCRIPTION**

Whenever I open the specification dialog of a room label, this Information message displays:

"#272032314 - Room label text can only be modified through the Room Specification or Room Label Defaults dialogs. However, all other attributes of the room label can be modified through this dialog."

What does this mean?

## CAUSE & RESOLUTION

This message box displays to inform you that although the Room Label Specification dialog is a type of Text Specification dialog, the text of the room label cannot be modified here.

If you want to change the name of a room, you can do so on the GENERAL panel of the **Room Specication** dialog.

If you wish to add text to all of your room labels, you can do so in the **Room Label Defaults\*** dialog, which can be accessed in the **Default Settings** . Text added in the **Room Label Defaults\*** dialog will appear after the Room Name in any room labels that are created after you make the change.

*\*Applies to Chief Architect Premier, Chief Architect Interiors, and Home Designer Professional only.*

If you need the change to affect room labels that already exist, delete the existing room labels, then check **Show Room Label** on the GENERAL panel of the **Room Specification** dialog.

If you would prefer that this message not display in the future, check the box beside "Do not show this message again" in the lower left corner of the Information box.

© 2003–2024 Chief Architect, Inc. All rights reserved // Terms of Use [\(https://www.chiefarchitect.com/company/terms.html\)](https://www.chiefarchitect.com/company/privacy.html) // Privacy Policy

(https://www.chiefarchitect.com/company/privacy.html)